## **Title: Textured Glass Creation**

Want to have more exciting materials in your Dialux evo Design? Check this simple steps and be amazed how to achieve this etched glass materials in you design.

Warning: this is for presentation purposes only. If you wish to get the correct transparency and transmission of the glass, you need to ask the client for the glass specifications.

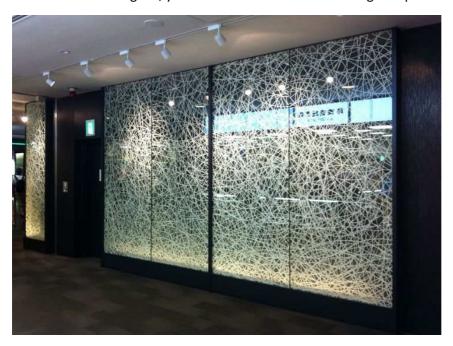

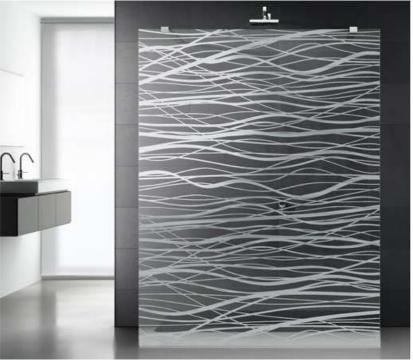

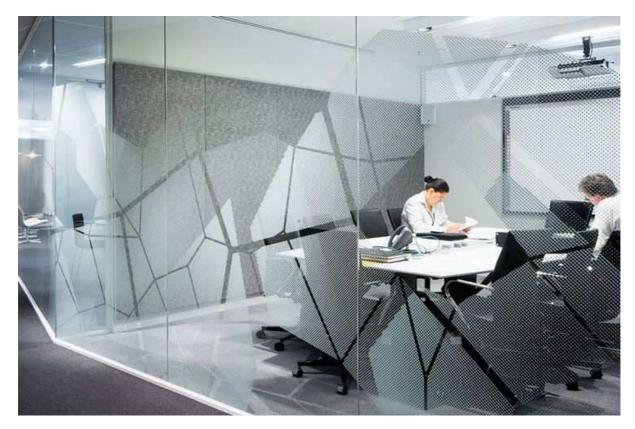

1. Create a room.

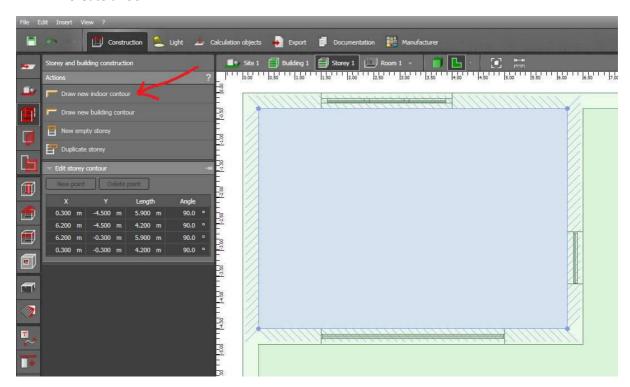

2. Insert glass door or window. You may also apply it to wall or ceiling.

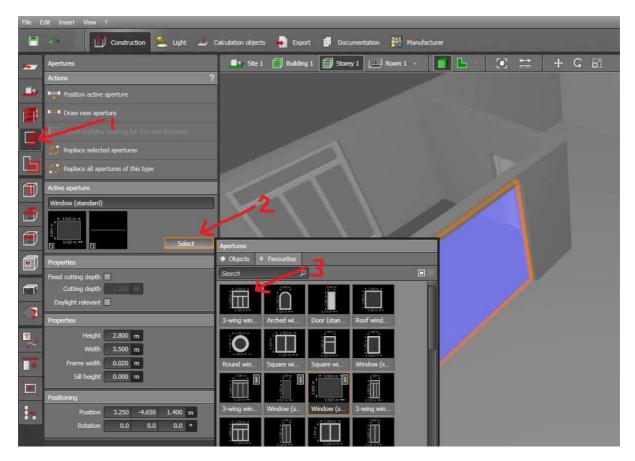

3. Click "Create material" tab. Select your material design to your list and click open.

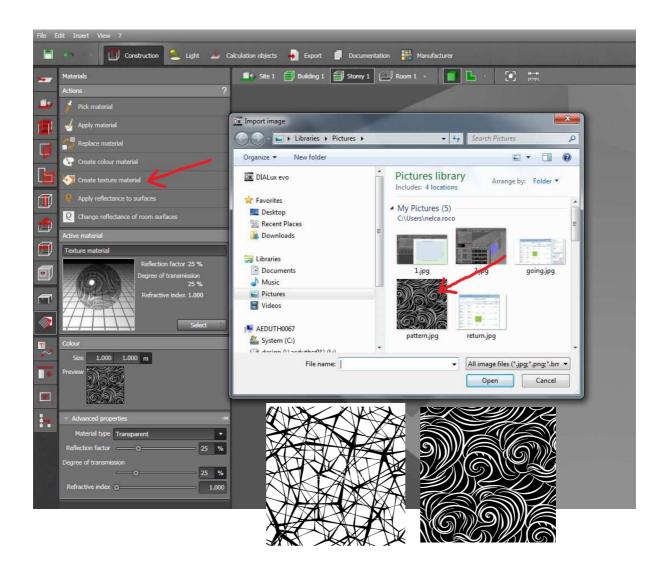

4. Change the material type to "Transparent". Adjust the Reflection factor and Degree of Transmission. Try 20% and 60%. Click "Apply Material" button and apply it to your glass.

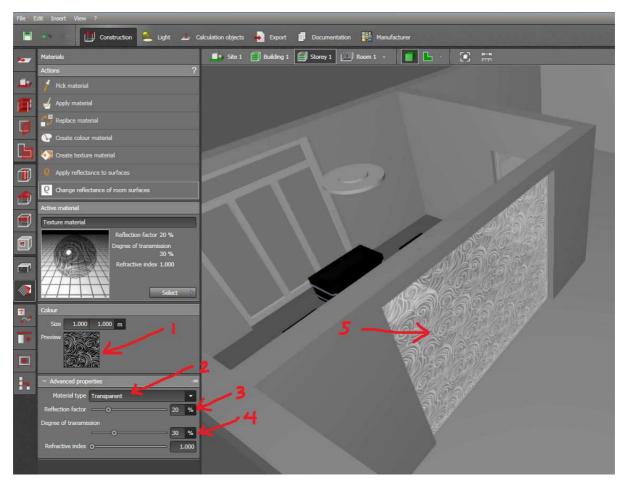

5. Put some lights and render. Enjoy designing!

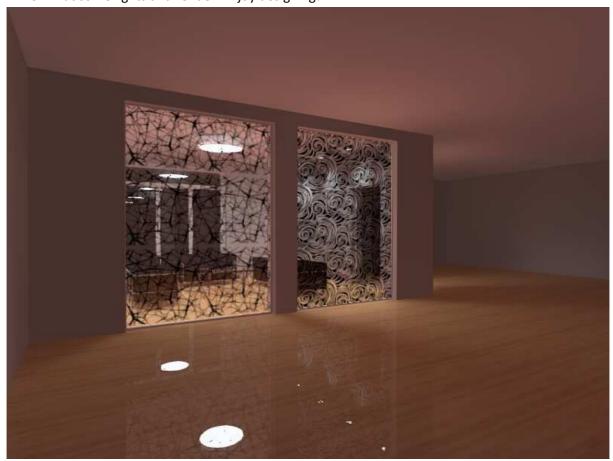